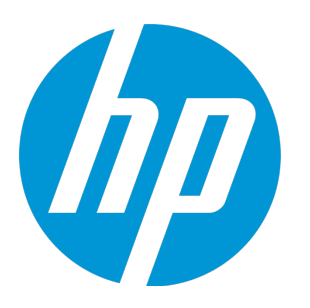

# **HP Unified Functional Testing**

ソフトウェア・バージョン: 12.02 Windows ® オペレーティング・システム

新機能

ドキュメント ・リリース日 : 2014 年 12 月( 英語版) ソフトウェア・リリース日 : 2014 年 12 月

ご注意

## 保証

HP製品、またはサービスの保証は、当該製品、およびサービスに付随する明示的な保証文によってのみ規定されるものとします。 ここでの記載は、追加保証を提供するものではありません。ここに含まれる技術的、編集上の誤り、または欠如について、HPはい かなる責任も負いません。

ここに記載する情報は、予告なしに変更されることがあります。

## 権利の制限

機密性のあるコンピューターソフトウェアです。これらを所有、使用、または複製するには、HPからの有効な使用許諾が必要で す。商用コンピューターソフトウェア、コンピューターソフトウェアに関する文書類、および商用アイテムの技術データは、 FAR12.211および12.212の規定に従い、ベンダーの標準商用ライセンスに基づいて米国政府に使用許諾が付与されます。

## 著作権について

© Copyright 1992 - 2014 Hewlett-Packard Development Company, L.P.

## 商標について

Adobe®およびAcrobat®は、Adobe Systems Incorporated (アドビシステムズ社) の登録商標です。 Google™ およびGoogleマップ™ は、Google Incの商標です。 Intel®およびPentium®は、Intel Coporation の米国およびその他の国における商標です。 Microsoft®、Windows®、Windows®XPおよびWindows Vista ®は、米国におけるMicrosoft Corporationの登録商標です。 OracleとJavaは、Oracle Corporationおよびその関連会社の登録商標です。

## ドキュメントの更新情報

このマニュアルの表紙には、以下の識別情報が記載されています。

- <sup>l</sup> ソフトウェアバージョンの番号は、ソフトウェアのバージョンを示します。
- <sup>l</sup> ドキュメントリリース日は、ドキュメントが更新されるたびに変更されます。
- <sup>l</sup> ソフトウェアリリース日は、このバージョンのソフトウェアのリリース期日を表します。

更新状況、およびご使用のドキュメントが最新版かどうかは、次のサイトで確認できます。 <https://softwaresupport.hp.com/group/softwaresupport/search-result?keyword=>

このサイトを利用するには、HP Passportアカウントが必要です。アカウントをお持ちでない場合は、「HP Passport Sign in」ページの [**Create an account**] ボタンをクリックしてください。

サポート

HPソフトウェアサポートオンラインWebサイトを参照してください。[https://softwaresupport.hp.com](https://softwaresupport.hp.com/)

このサイトでは、HPのお客様窓口のほか、HPソフトウェアが提供する製品、サービス、およびサポートに関する詳細情報をご覧い ただけます。

HPソフトウェアオンラインではセルフソルブ機能を提供しています。お客様のビジネスを管理するのに必要な対話型の技術サポー トツールに、素早く効率的にアクセスできます。HPソフトウェアサポートのWebサイトでは、次のようなことができます。

- <sup>l</sup> 関心のあるナレッジドキュメントの検索
- <sup>l</sup> サポートケースの登録とエンハンスメント要求のトラッキング
- <sup>l</sup> ソフトウェアパッチのダウンロード
- <sup>l</sup> サポート契約の管理
- HPサポート窓口の検索
- <sup>l</sup> 利用可能なサービスに関する情報の閲覧
- 他のソフトウェアカスタマーとの意見交換
- <sup>l</sup> ソフトウェアトレーニングの検索と登録

一部のサポートを除き、サポートのご利用には、HP Passportユーザーとしてご登録の上、サインインしていただく必要がありま す。また、多くのサポートのご利用には、サポート契約が必要です。HP Passport IDを登録するには、 [https://softwaresupport.hp.com](https://softwaresupport.hp.com/)にアクセスして、[**Register**] をクリックしてください。

アクセスレベルの詳細については、次のWebサイトをご覧ください。 <https://softwaresupport.hp.com/web/softwaresupport/access-levels>

## HP Software Solutions統合とベストプラクティス

**HP Software Solutions Now**(<https://h20230.www2.hp.com/sc/solutions/index.jsp>)では、HPソフトウェアのカタログ記載製 品がどのような仕組みで連携、情報の交換、ビジネスニーズの解決に対応するのかご確認いただけます。

**Cross Portfolio Best Practices Library**(<https://hpln.hp.com/group/best-practices-hpsw>)では、ベストプラクティスに関する さまざまなドキュメントや資料をご覧頂けます。

## UFT 12.02 の新機能

UFT 12.02 には,次の新機能とサポートが追加されています。 本項には,次の項目が含まれています。

- <sup>l</sup> [「モバイル・アプリケーションのサポート」\(4ページ\)](#page-3-0)
- **.** 「Chrome [のサポートの強化」\(5ページ\)](#page-4-0)
- **.** 「Flex [のサポートの強化」\(5ページ\)](#page-4-1)
- **.** 「SAP [アプリケーションのサポートの強化」\(6ページ\)](#page-5-0)
- **.** 「UFT の Subversion (SVN) との統合(テクノロジ・プレビュー)」(6ページ)
- <sup>l</sup> [「新しいデモ・アプリケーション」\(6ページ\)](#page-5-2)
- <sup>l</sup> 「API テストの Web [ソケット・アクティビティ」\(7ページ\)](#page-6-0)
- <sup>l</sup> 「バージョン 12.02 [での製品の機能強化」\(7ページ\)](#page-6-1)
- <span id="page-3-0"></span>**.** 「UFT 12.02 [での新しい環境のサポート」\(8ページ\)](#page-7-0)

## **モバイル・アプリケーションのサポート**

UFT を使用して,HP Mobile Center でホストされる実際のモバイル・デバイス上で 動作するモバイル・アプリケーションの GUI テストを記録および実行できるよう になりました。

HP Mobile Center は、実際のモバイル環境の管理を支援するとともに、アプリケー ションのライフサイクル全体を通してモバイル・アプリケーション品質とユーザ 体験の最適化という課題に対処します。これにより、実デバイスでのテストの迅 速化、カバレッジの向上、ユーザに影響が及ぶ前段階での問題の解決が可能にな ります。HP Mobile Center はネイティブ HP テクノロジを基盤とし,機能テストや パフォーマンス・テストについての当社のノウハウを活用するとともに, Sprinter, Unified Functional Testing, LoadRunner, Performance Center とモバイ ル・テストを統合します。

デバイスを HP Mobile Center に接続すれば,すぐにテストを開始できます。

詳細については,次を参照してください。

- HP Mobile Center [ドキュメント](http://mobilecenterhelp.saas.hp.com/)
- <span id="page-4-0"></span>• [HP Mobile](http://hp.com/go/mobiletesting) Center Web サイト

## **Chrome のサポートの強化**

UFT 12.02 では Chrome のサポートが強化され,重要な新機能が追加されていま す。

Chrome ブラウザで,次の操作を実行できるようになりました。

- <sup>l</sup> UFT GUI テストの記録(Google Chrome バージョン 31 以降)。
- iQueryUI, Dojo, Google Web Toolkits (GWT), SiebelOpenUI などの, Web 2.0 テ クノロジによって構築された Web アプリケーションの UFT テストの実行。

さらに,UFT Web Add-in Extensibility を開発する場合,記述していたサポートの一 部はすでに Chrome 上で実行されるようになっています。その他の部分について は,Chrome 上で実行されるかどうかをコードでチェックして,必要に応じて調整 を行えます。Web Add-in Extensibility を使用して Chrome 上のオブジェクトをサ ポートするには,UFT 12.02 インストール・セットアップ・プログラムの Extensibility Accelerator に収録されている更新版の Web Add-in Extensibility SDK を インストールする必要があります。

## <span id="page-4-1"></span>**Flex のサポートの強化**

UFT Flex Add-in の機能のいくつかが強化されました。

- <sup>l</sup> リスト項目またはテーブル・セルに埋め込まれたオブジェクトにアクセスする テスト・ステップを追加できます。
- <sup>l</sup> Flex Runtime Loader や,UFT テスト・エージェントによるアプリケーションの プリコンパイルを必要とせずに,UFT から Flex アプリケーションを直接テスト できるようになりました。

これを行うには,Flash Player Debugger を使用して,Flex アプリケーションを 実行する必要があります。

### <span id="page-5-0"></span>**SAP アプリケーションのサポートの強化**

UFT 12.02 では,このバージョンの SAP アプリケーションのサポートが強化され ました。

- UFT に SAPUI5 のオブジェクトおよびメソッドが追加され, SAPUI5 アプリケー ションのテストをさらに広範に実行できるようになりました。これらのオブ ジェクトは,以前の UFT リリースで追加された SAPUI5 サポートおよびオブ ジェクトに対する追加です。
- 新しい SAPNWBC Desktop Add-in を使用して, SAPNWBC Desktop アプリケーショ ンをテストできます。このツールキットは,WPF Add-in Extensibility に基づい ており,WPF Add-in を拡張することで,SAPNWBC Desktop アプリケーション固 有のオブジェクトと操作を認識します。

### <span id="page-5-1"></span>**UFT の Subversion(SVN)との統合(テクノロジ・プレビュー)**

テストやリソースの編集時に, Windows Explorer と UFT を切り替えなくても, UFT から Subversion(SVN)リポジトリを操作できるようになりました。

SVN に対するテスト・アセットの変更内容の更新およびコミット,ドキュメン ト・バージョン間の差分比較,テスト・アセットのバージョン間の競合解決を行 うことができます。

## <span id="page-5-2"></span>**新しいデモ・アプリケーション**

UFT に、GUI 側と API 側の両方が組み込まれた、新しいデモ・アプリケーションが 追加されました。新しいデモ・アプリケーションは,従来の古いデモ・アプリ ケーションと同様にフライト予約のビジネス・プロセスに基づいていますが,GUI と API の統合により、同じアプリケーションの GUI と API の両方のテストを実施 できるようになりました。

デモ・アプリケーションは WPF テクノロジに基づいているので,UFT でデモ・ア プリケーションを操作するには,WPF Add-in をインストールしてロードする必要 があります。

この新しいデモ・アプリケーションと組み合わせて使用するため, CodeSamplesPlus テスト(**<UFT インストール・フォルダ >/CodeSamplesPlus/Flight\_Samples** に収録)が更新されました。

**注:** 古い Flights GUI および Flights API アプリケーション(UFT 12.01 以前の バージョンと QuickTest で提供)にも,インストールからアクセスできます。 以下に場所を示します。

- <sup>l</sup> <UFT インストール・フォルダ>\samples\flight\app\flight4a.exe(Flight GUI アプリケーション)
- <sup>l</sup> <UFT インストール・フォルダ>\samples\flight\_service\HPFlights\_Service.exe (Flight API アプリケーション)

今後のリリースで,これらのアプリケーションは UFT のインストールから削 除され,廃止される予定です。

## <span id="page-6-0"></span>**API テストの Web ソケット・アクティビティ**

API テストによって,UFT でアプリケーションの Web ソケットの通信をテストで きるようになりました。新しい Web ソケット・アクティビティを使用すること で,Web ソケット接続のオープン,Web ソケットからのメッセージの送受信,テ ストで不要になった Web ソケットのクローズを行うことができます。

## <span id="page-6-1"></span>**バージョン 12.02 での製品の機能強化**

<sup>l</sup> UFT では,テストとその関連リソースが ALM プロジェクトに保存されるとき に,GUI テストの関連リソースのパスを相対パスから絶対パスに変換するオプ ションが追加されました。この機能により,UFT がテスト・リソースを検索し てダウンロードする時間が短縮されるので,テストの実行パフォーマンスが向 上します。

この機能が有効になるのは、テスト・リソースが ALM のテスト・リソース・モ ジュールに保存される場合に限定されます。

- <sup>l</sup> BPT テストの個々のコンポーネントに対して実行条件を使用できるようになり ました。以前は,実行条件を使用できるのはビジネス・プロセス・フローに限 定されていましたが,BPT フローやビジネス・プロセス・フローに含まれてい るコンポーネントごとに,特定の実行条件を指定できるようになりました。
- HP Jenkins プラグインでは, Jenkins 環境パラメータを使用して, UFT テストの

パスを指定できるようになりました。この結果,プラグインで UFT テストをビ ルド・プロセスの一部として実行できるようになりました。

• ヘルプの「『HP UFT Obiect Model Reference for GUI Testing』」では,オブジェ クトやメソッドの文書構成が見直されて,1 つのオブジェクトのすべてのメ ソッドが同じヘルプ・ページにまとめられています。

## <span id="page-7-0"></span>**UFT 12.02 での新しい環境のサポート**

UFT 12.02 では, 次の環境が新たにサポートされています。

- <sup>l</sup> Firefox および Chrome の最新バージョンの更新されたサポート。特定のブラウ ザ・バージョンの詳細については, 『HP Unified Functional Testing 使用可能製 品マトリクス』を参照してください。
- Chrome 64 ビット (Chrome 37 以降)
- Flex 4.12 (これらのアプリケーションには,別バージョンの UFT Runtime Loader を選択する必要があります)
- $\bullet$  Oracle 12.1.3
- <sup>l</sup> Windows Server 2012 R2 の完全サポート
- iQueryUI 1.10.4 および 1.11.0
- $\bullet$  Dojo 1.9/1.10
- $\bullet$  Siebel 8.1.1.9
- SiebelOpenUI 8.1.1.11
- AngularJS

# UFT 12.01 の新機能

UFT 12.01 には,次の新機能とサポートが追加されています。

本項には,次の項目が含まれています。

- <sup>l</sup> 「Windows Runtime [環境およびオブジェクトの新しいサポート\(テクノロジ・](#page-8-0) [プレビュー\)」\(9ページ\)](#page-8-0)
- **「Siebel Open UI [アプリケーションの新しいサポート」\(10ページ\)](#page-9-0)**
- <sup>l</sup> 「SAPUI5 [アプリケーションの新しいサポート\(テクノロジ・プレビュー\)」](#page-9-1) [\(10ページ\)](#page-9-1)
- <sup>l</sup> 「Safari での Web [アプリケーションのテストの公式サポート」\(10ページ\)](#page-9-2)
- <span id="page-8-0"></span><sup>l</sup> 「UFT バージョン 12.01 [での製品の機能強化」\(11ページ\)](#page-10-0)
- **.** 「UFT 12.01 [での新しい環境のサポート」\(12ページ\)](#page-11-0)

## **Windows Runtime 環境 およびオブジェクトの新しいサポート(テクノロジ・プレ ビュー)**

新しい UFT Windows Runtime Add-in を使用して,Windows 8.x または Windows Server 2012 で動作する Windows Runtime アプリケーションをテストできます。

Windows Runtime アプリケーションとは,Windows 8.x/Windows Server 2012 の [**スタート**]または[**アプリ**]画面から実行され,Windows Store からインストー ルされるアプリケーションです。これらのアプリケーションは, Windows の以前 のバージョンで使用されていた従来のアプリケーション(Windows 8.x/Windows Server 2012 の[**デスクトップ**]画面で実行されるもの)とは異なります。

UFT では,Windows 8.x がインストールされているコンピュータに UFT がインス トールされた場合,Windows Runtime Add-in は常に使用可能です。

Windows Runtime Add-in を使用すると、次のことが可能です。

- <sup>l</sup> Windows Runtime アプリケーションでテストを記録して実行する
- <sup>l</sup> Windows Runtime オブジェクトでオブジェクト・リポジトリを作成する
- <sup>l</sup> UFT([**デスクトップ**]画面で動作)と Windows Runtime アプリケーションの 間を容易に行き来することにより,UFT を Windows 8.x で使用する

## <span id="page-9-0"></span>**Siebel Open UI アプリケーションの新しいサポート**

新しい SiebelOpenUI Web 2.0 Add in(ツールキット)を使用して, Siebel Open UI フ レームワークで設計されたアプリケーションをテストできます。このツールキッ トは, Web Add-in Extensibility に基づいており, Web Add-in を拡張することで, Siebel Open UI 固有のオブジェクトと操作を認識します。

<span id="page-9-1"></span>SiebelOpenUI ツールキットは,UFT の後で Web 2.0 ツールキットのインストールの 一部としてインストールされ,Web Add-in の子アドインとして表示されます。

## **SAPUI5 アプリケーションの新しいサポート(テクノロジ・プレ ビュー)**

新しい SAPUI5 Add in (ツールキット)を使用して, Internet Explorer で動作する SAPUI5 SDK で設計されたアプリケーションをテストできます。このツールキット は, Web Add-in Extensibility に基づいており, Web Add-in を拡張することで, SAPUI5 固有のオブジェクトと操作を認識します。

<span id="page-9-2"></span>SAPUI5 ツールキットは、Web Add-in の子アドインとして常に使用可能です。

### **Safari での Web アプリケーションのテストの公式サポート**

リモート Mac コンピュータで動作する Safari ブラウザでの Web アプリケーション のテスト機能が公式にサポートされました。

リモート Safari ブラウザでテストを実行する他に,次のことができます。

- <sup>l</sup> 新しいリモート・オブジェクト・スパイを使用して,Safari で動作している Web アプリケーションをスパイする
- <sup>l</sup> Safari での実行中に **CaptureBitmap** テスト・オブジェクト・メソッドを使用す る
- <sup>l</sup> テスト結果でテスト実行のスナップショットを参照する
- <sup>l</sup> Mac コンピュータと UFT を実行しているコンピュータの間の通信を,アクセ ス・パスフレーズと SSL 接続で保護する

## <span id="page-10-0"></span>**UFT バージョン 12.01 での製品の機能強化**

- <sup>l</sup> Unified Functional Testing Agent Chrome 拡張が Web ストアで入手できるように なりました。これにより, Chrome の最新テクノロジとの整合性が確保され, UFT の Chrome サポートの自動更新が可能になります。
- <sup>l</sup> **Insight オブジェクトに対する GetVisibleText メソッドの使用:**Insight によって 認識されたオブジェクトから, OCR メカニズムを使用してテキストを取得でき るようになりました。このテキストは,検証目的で,あるいはアプリケーショ ンのオブジェクトまたは状態の間の区別のために使用できます。
- <sup>l</sup> **Flex Advanced Data Grid オブジェクトの基本的なサポート:**UFT Flex add-in が,Advanced Data Grid コントロールを FlexTable テスト・オブジェクトとして 認識し,これらのコントロールに対して基本的なテーブル機能をサポートする ようになりました。さらに,UFT は,このタイプのテーブルに対して **ExpandRow**,**CollapseRow**,**SortByColumn** 操作をサポートします。
- <sup>l</sup> **URL からの WADL ファイルのインポート:**従来,WADL ファイルを使用して REST サービス・メソッドを作成するには,メソッドを含む WADL を,ファイ ル・システムに保存されているファイルからインポートする必要がありまし た。現在は,WADL ファイルを URL からインポートできるようになりました。 これは, WSDL ファイルを URL からインポートできるのと同じです。

また,フライト API アプリケーションにサービスの一部としてサンプル WADL が追加されました。

<sup>l</sup> **セキュリティで保護された Web サービスをテストする際のプリエンプティブ・ セキュリティの使用:** UFT は,Web サービス要求を送信する際に,Web サービ ス・ステップのセキュリティ認証情報を送信できるようになりました。

従来は,セキュリティ設定を必要とする Web サービス・メソッドをテストする 場合,UFT は最初は Web サービス・テスト・ステップのセキュリティ資格情報 を送信せず,Web サーバからのセキュリティ資格情報の要求を待っていまし

た。現在は,[プロパティ]表示枠の[**一般**]タブ(HTTP 要求および REST サービス・メソッドの場合)または[プロパティ]表示枠の[HTTP]タブ (Web サービス・メソッドおよび SOAP 要求ステップの場合)でオプションを 選択することにより, 最初の Web サービス要求でセキュリティ情報を送信でき るようになりました。

- **デバッグの改善:**テストをデバッグする際に, [ブレークポイント]および [コール スタック]表示枠に、現在のドキュメント(ブレークポイントを含む ドキュメントまたはテストの現在の実行コンテキストにあるドキュメント)の 名前が表示されます。これにより,デバッグセッションでの操作がさらに容易 になります。
- <sup>l</sup> **データ・テーブルを Excel にエクスポートする際の宛先シートの指 定:DataTable.ExportSheet** メソッドを使用する際に,宛先ワークシートの名前 を指定できるようになりました。これにより,Excel 出力のより細かい制御が 可能になります。たとえば,テスト実行の反復ごとに異なるシートを生成する ことができます。
- <sup>l</sup> **ドキュメントの改善:**新しい HTML5 ドキュメント形式は,新しい外観と操作性 を備え,次の特長を持っています。
	- 検索結果に, 見つかったトピックの短い抜粋が表示されます。
	- これまで存在した検索フィルタの他に,検索フィルタを使用して 『HP UFT Object Model Reference for GUI Testing』 に検索を限定することができます。
	- ナビゲーションがよりスムーズになりました。たとえば, 相互参照をクリッ クすると,参照されたページが開き,該当する位置までスクロールします。

### <span id="page-11-0"></span>**UFT 12.01 での新しい環境のサポート**

UFT 12.01 では, 次の環境が新たにサポートされています。

- <sup>l</sup> Firefox および Chrome の最新バージョンの更新されたサポート。特定のブラウ ザ・バージョンの詳細については, 『HP Unified Functional Testing 使用可能製 品マトリクス』を参照してください。
- $\cdot$  JDK 1.8
- HyperV (テクノロジ・プレビュー・レベル)
- SAP Web Dynpro ABAP for NW 7.40
- SAP Web UI での Internet Explorer サポートの拡張
- Windows 2012 R2 (テクノロジ・プレビュー・レベル)
- Internet Explorer 11 の拡張保護モードのサポート

# UFT 12.00 の新機能

UFT 12.01 で追加された新機能およびサポートの詳細については,次の項を参照し てください。それぞれの項で,UFT 全体の変更点と GUI テストまたは API テスト に関連する変更点について説明しています。

本項には,次の項目が含まれています。

- <sup>l</sup> 「UFT [のインストール:高速,小サイズ,高セキュリティ」\(14ページ\)](#page-13-0)
- <sup>l</sup> 「リモート Mac [コンピュータ上の](#page-14-0) Safari での GUI テストの実行 」(15ページ)
- <sup>l</sup> 「実行セッション後に実行結果を ALM [に条件付きアップロード」\(16ページ\)](#page-15-0)
- <sup>l</sup> 「バージョン 12.00 [での製品の機能強化」\(16ページ\)](#page-15-1)
- <span id="page-13-0"></span><sup>l</sup> 「バージョン 12.00 [での新しい環境のサポート」\(19ページ\)](#page-18-0)

### **UFT のインストール:高速,小サイズ,高セキュリティ**

UFT 12.00 では新しいインストール・パッケージが提供されており, 高いセキュリ ティと速度で UFT をインストールできます。

- <sup>l</sup> インストール・パッケージのサイズが以前のリリースより大幅に小さくなり, インストール時間が短縮されます。
- <sup>l</sup> DVD または Web ダウンロード・パッケージから UFT をインストールできま す。
- <sup>l</sup> UFT のインストールの一環として,UFT Add-in for ALM と Run Results Viewer も インストールできます。
- <sup>l</sup> インストール・プロセスで,UFT の実行に必要な設定がすべて行われます。イ ンストール後のプログラムを追加実行する必要はなくなりました。
- <sup>l</sup> インストール時のセキュリティが向上しており,コンピュータのユーザ・アカ ウント制御(UAC)を一時的に無効にしなくても,UFT をインストールできま す。

<sup>l</sup> サポートされている任意の言語で UFT をインストールできるようになりまし た。UFT 製品のインストールに加えて,言語パックを別途インストールする必 要はありません。

サイレント・インストールを一度実行するだけで,追加インストールを実行せず に済ませることもできます。サイレント・インストールの特徴は次のとおりで す。

- <sup>l</sup> 前提条件となるソフトウェアを 1 つのコマンドですべてインストールできます (個別にインストールする必要はありません)。
- <sup>l</sup> すべてのアドイン(ALM Add-in for UFT も含む)が 1 つのサイレント・インス トール・コマンドでインストールされ,再起動も必要ありません。
- <sup>l</sup> サイレント・インストール・コマンドにすべての UFT 設定を追加できます。
- <sup>l</sup> サイレント・インストールは,管理者権限なしで実行できます。

組織内のコンピュータ全体にまたがる大規模なエンタープライズ・デプロイメン ト用のガイドラインもあります。それには,ベスト・プラクティスとセキュリ ティ・ガイドラインも含まれています。

詳細については, 『HP Unified Functional Testing インストール・ガイド』を参照 してください。

#### <span id="page-14-0"></span>**リモート Mac コンピュータ上の Safari での GUI テストの実行**

Web アプリケーションのテストを,リモートの Mac コンピュータ上で実行されて いる Safari ブラウザで行えるようになりました。

**注:** この機能は,テクノロジ・プレビュー・レベルで提供されています。

UFT 接続エージェント(UFT インストールに付属)をリモートの Mac コンピュー タにインストールした後は,UFT が Mac コンピュータにリモートから接続し, Web ステップを Safari ブラウザで実行できます。

なお,テストの設計は,サポートされる(Windows の)ブラウザを使用してロー カルに行う必要があります。また, Safari ブラウザで実行できるのは, Web テス ト・オブジェクトのステップのみです。他のステップは,ユーティリティ・オブ ジェクト・ステップ(**SystemUtil.Run** など)も含め,すべて UFT コンピュータ上 でローカルに実行されます。

#### <span id="page-15-0"></span>**実行セッション後に実行結果を ALM に条件付きアップロード**

ALM サイト管理者がサイト・パラメータを設定して、実行セッションでの実行結 果を ALM に条件付きでアップロードするように UFT に指示できるようになりまし た。結果を常にアップロードするようにパラメータを設定することも,サイト・ パラメータの引数を使用して,結果がアップロードされる条件を指定することも できます。

設定したこのパラメータは,UFT テストの実行時に,サイト上のすべてのプロ ジェクトから使用できます。

<span id="page-15-1"></span>この機能は,ALM バージョン 12.00 でサポートされています。

### **バージョン 12.00 での製品の機能強化**

#### <sup>l</sup> **複数の UFT インスタンスでの Flex テストの同時実行(Windows Sever)**

UFT がテスト対象の Flex アプリケーションと通信する際に,使用可能なポート を 24654 ~ 24663 の範囲から選択するようになりました。

これにより, 複数の Windows Server ユーザが同じポートを取り合わずに, UFT テストを Flex アプリケーションで同時に実行できます。

#### <sup>l</sup> **外部認証(CAC など)を使用した ALM への接続**

[ALM 接続]ダイアログ・ボックスにユーザ名とパスワードを入力するという 従来のモデルではなく,外部認証を使用して,UFT をALM 12.00 サーバおよび プロジェクトに接続できるようになりました。

これにより、ユーザは、ALM プロジェクトのユーザ名とパスワードを別々に保 持し記憶しておくのではなく,インストール済みの外部認証証明書やシング ル・サインオンのメカニズムを使用できます。

CAC (共通アクセス・カード), SiteMinder などの外部認証システムを使用する ように ALM 12.00 サーバが設定されている場合, ユーザが [ALM 接続] ダイア ログ・ボックスを開くときは,その認証方法が使用されます。

<sup>l</sup> **ALM またはオートメーションでの実行中にテスト実行をブレークポイントで停 止する処理の有効化または無効化**

オートメーション・オブジェクト・モデルで,新しい RunDebug メソッドを使 用できます。

この方法は,オートメーションを使用してテストを実行しているときに,ブ レークポイントで停止するように UFT を設定します。ALM から実行するか, オートメーションでの実行かは関係しません。

**注:** これまでの「**実行**」オートメーション・メソッドを使用する場合,テス ト内にブレークポイントが保存されていてもテストは停止しません。

#### <sup>l</sup> **テストの仮想化サービスの詳細をテスト結果に表示**

仮想化サービスを使用するテストを実行するときに,サービスの詳細をテスト 結果に表示できるようになりました。

- サービスの名前と, デプロイされたサービスの場所
- サービスのデプロイメント・ステータス
- このテスト実行時エージェント・モードで使用されたパフォーマンス・モデ ルとデータ・モデル
- このテスト実行での仮想化サービスのデータ・シミュレーションとパフォー マンス・シミュレーションの精度
- <sup>l</sup> **容易になったヘルプ検索**

UFT ヘルプから有用な関連情報をより簡単に見つけることができるようになり ました。

- API テストのヘルプの改善: API テストの設計のセクションに, API テストの イベント・ハンドラで使用可能なコードの作成に関する章が設けられまし た。この章には,API テストのイベント・ハンドラで使用可能な一般的なオ ブジェクトとプロパティのリストも記載されています。
- 関数リファレンス検索の改善

<sup>o</sup> **小型になった『GUI Testing Object Model Reference』。**このヘルプに, UFT のすべてのテスト・オブジェクトに共通するメソッドとプロパティの ヘルプ・ページが一部含まれるようになりました。この変更により,ヘル プのサイズがかなり小さくなり,その結果,検索と索引の性能が向上しま した。

へルプの[目次]表示枠でこれらのページは、他のアドイン・ノードと並 列に,[標準のメソッドとプロパティ]ノードの下にのみ表示されます。

- 一部のヘルプ機能は、参照形式が CHM から Web ヘルプに変更されて以降 削除されていましたが,今回復元されました。
	- <sup>l</sup> **索引を使用して**,『GUI Testing Object Model Reference』と『VBScript Reference』の情報を検索できるようになりました。
	- **VBScript のコンテキスト·ヘルプ**のキーワードにより、関連トピックが 開くようになりました。
- チェックポイントおよび出力値を作成するときのための. 統一されたカスタ **マイズ可能ヘルプ:**チェックポイントまたは出力値を作成する 1 つのタスク で,作成するチェックポイントまたは出力値のタイプを選択すると,必要な 詳細のみが含まれる関連情報が動的に生成されます。
- <sup>n</sup> **Automation Reference と Schema Reference の CHM ファイルへの簡単なアク セス:**リファレンスの CHM ファイルは,これまでヘルプ・メニュー(**HP UFT GUI テスト オートメーションおよびスキーマ リファレンス ヘルプ**)か らのみアクセスできましたが,UFT のメインのヘルプ・ページからアクセス できるようになりました。

含まれる内容は,次のとおりです。

- <sup>o</sup> UFT Automation Object Model Reference
- <sup>o</sup> Object Repository Automation Reference
- <sup>o</sup> HP Run Results Schema Reference
- <sup>o</sup> Test Object Schema Reference
- <sup>o</sup> Object Repository Schema Reference
- <sup>l</sup> **UFT の Testing Extensibility と新バージョンの Visual Studio の使用**
	- Testing Extensibility が向上され, Visual Studio 2010 および Visual Studio 2012 をサポートするようになりました。

サンプル・アプリケーションが更新されました。

- Visual Studio 2003 のサンプルは削除されました。
- <sup>o</sup> 新しい Visual Studio 2010 および Visual Studio 2012 バージョンの **QuickId** および **HoursReport** のサンプルを使用できます。
- 新しい Testing Extensibility SDK では, インタフェースが新しくなっており, 次の処理が可能です。
	- 記録セッション中に,記録されないステップをテストに追加します。
	- 実行セッション中に,レポートに行を追加します。レポートは汎用にする ことも,テスト・オブジェクトに関連付けることもできます。
	- 長方形の画像ファイルではなく, アクティブな画面の画像ファイルを提供 します。

UFT Testing Extensibility は、独立した SDK として提供されます。テストの拡張 性については,HP プロバイダにお問い合わせください。

## <span id="page-18-0"></span>**バージョン 12.00 での新しい環境のサポート**

- <sup>l</sup> 更新された Mozilla Firefox および Chrome のサポート:特定のブラウザ・バー ジョンの詳細については, 『HP Unified Functional Testing 使用可能製品マトリ クス』を参照してください。
- <sup>l</sup> Mac 上の Safari(テクノロジ・プレビュー・レベル):6.00 と 6.10(Mac OS Mountain Lion 10.8 上) および 7.00 (Mac OS Mavericks 10.9 上)
- <sup>l</sup> Windows 8.1(テクノロジ・プレビュー・レベル)
- $\bullet$  NFT Framework 4.5
- <sup>l</sup> Visual Studio 2010 および 2012 の Extensibility サポートのテスト

新機能 UFT 12.00 の新機能

- Delphi XE2
- $\bullet$  Stingray 11.1
- Web Dynpro ABAP for NW 7.31

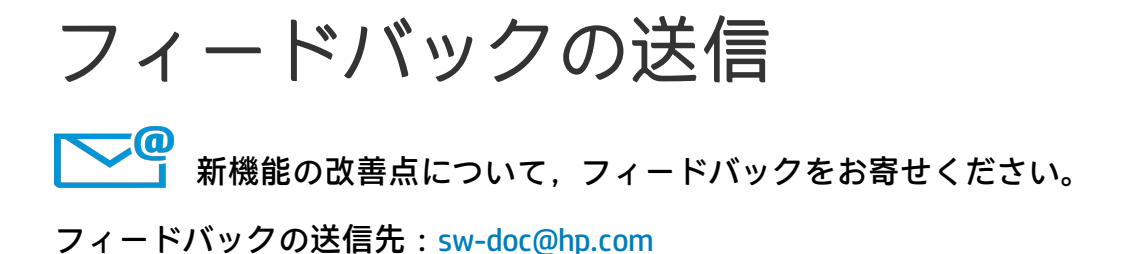

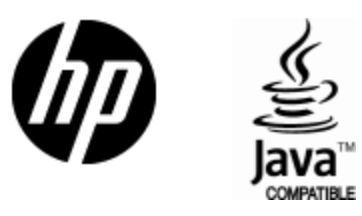

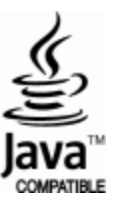